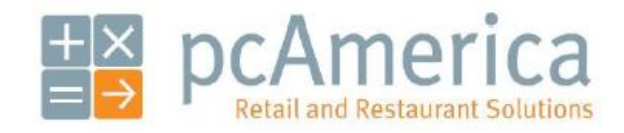

*One Blue Hill Plaza, 16th Floor, PO Box 1546 Pearl River, NY 10965 1-800-PC-AMERICA, 1-800-722-6374 (Voice) 845-920-0800 (Fax) 845-920-0880*

# **POS-X USB-MSR Configuration**

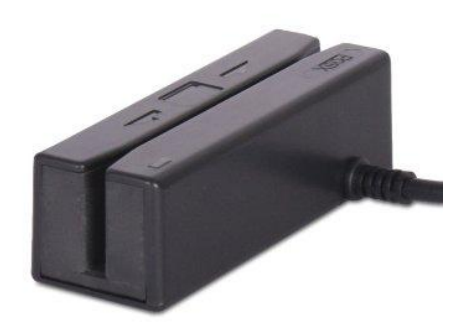

In order to work with pcAmerica's software, all MSR's (magnetic swipe readers) need to read from either track 2, or track 1 and track 2. When swiped into notepad a credit card should look like this (including the carriage return);

#### **;1234567891234567=12345678912345678912?**

or

## **%B1234567891234567^TEST CARD^12345678912345678912?**

#### **;1234567891234567=12345678912345678912?**

If when swiped in notepad the result is different then what is shown above the MSR may require additional configuretion to work in CRE/RPE.

**Note**: POS-X MSRs using ID-Tech Encryption will only work with the payment processor Merchant Warehouse.

For more information on configuring Merchant Warehouse please see the following:

**<http://faq.pcamerica.com/paymentprocessing/merchant-warehouse>**

# **POS-X MSR Configuration Utility Installation**

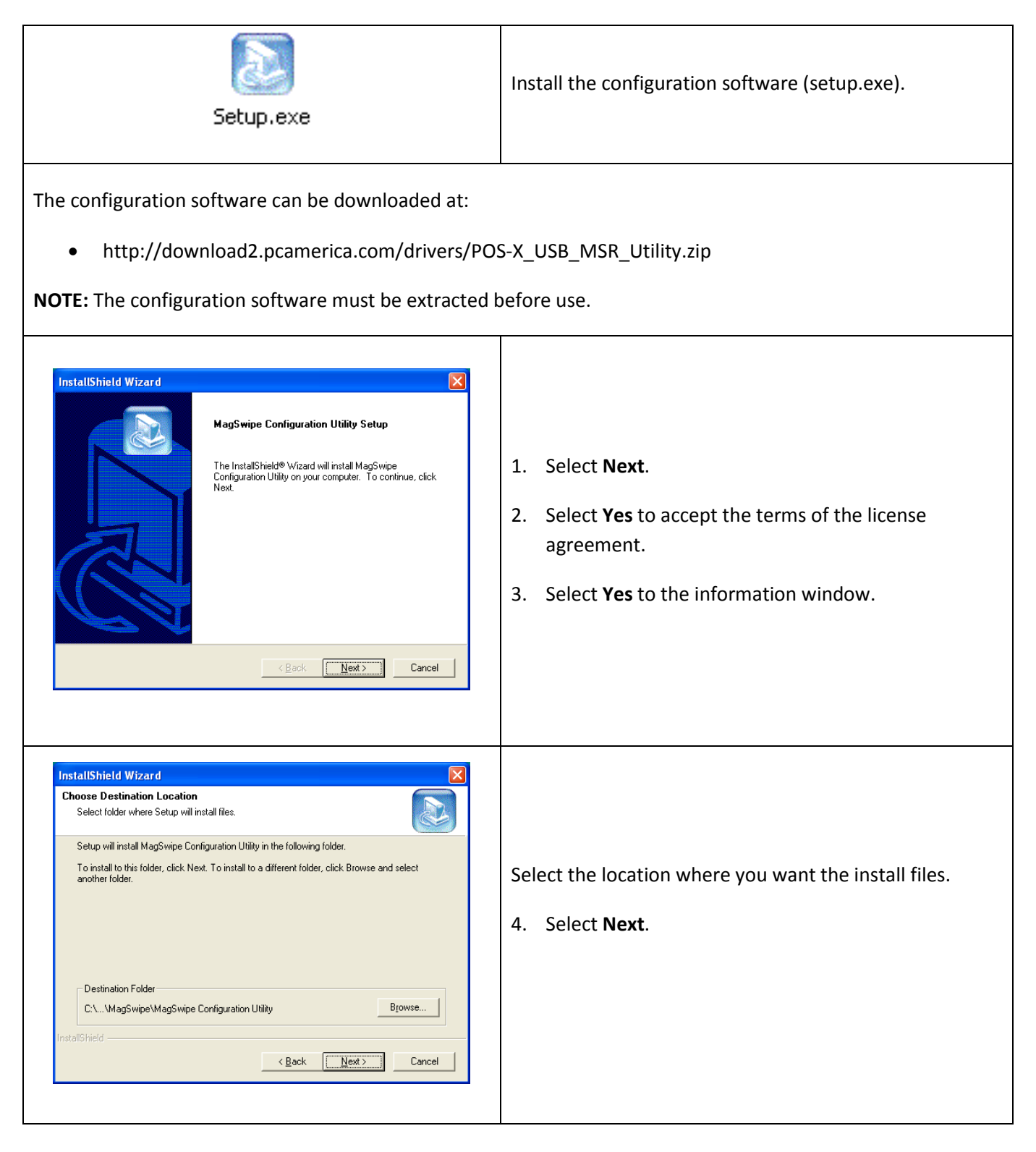

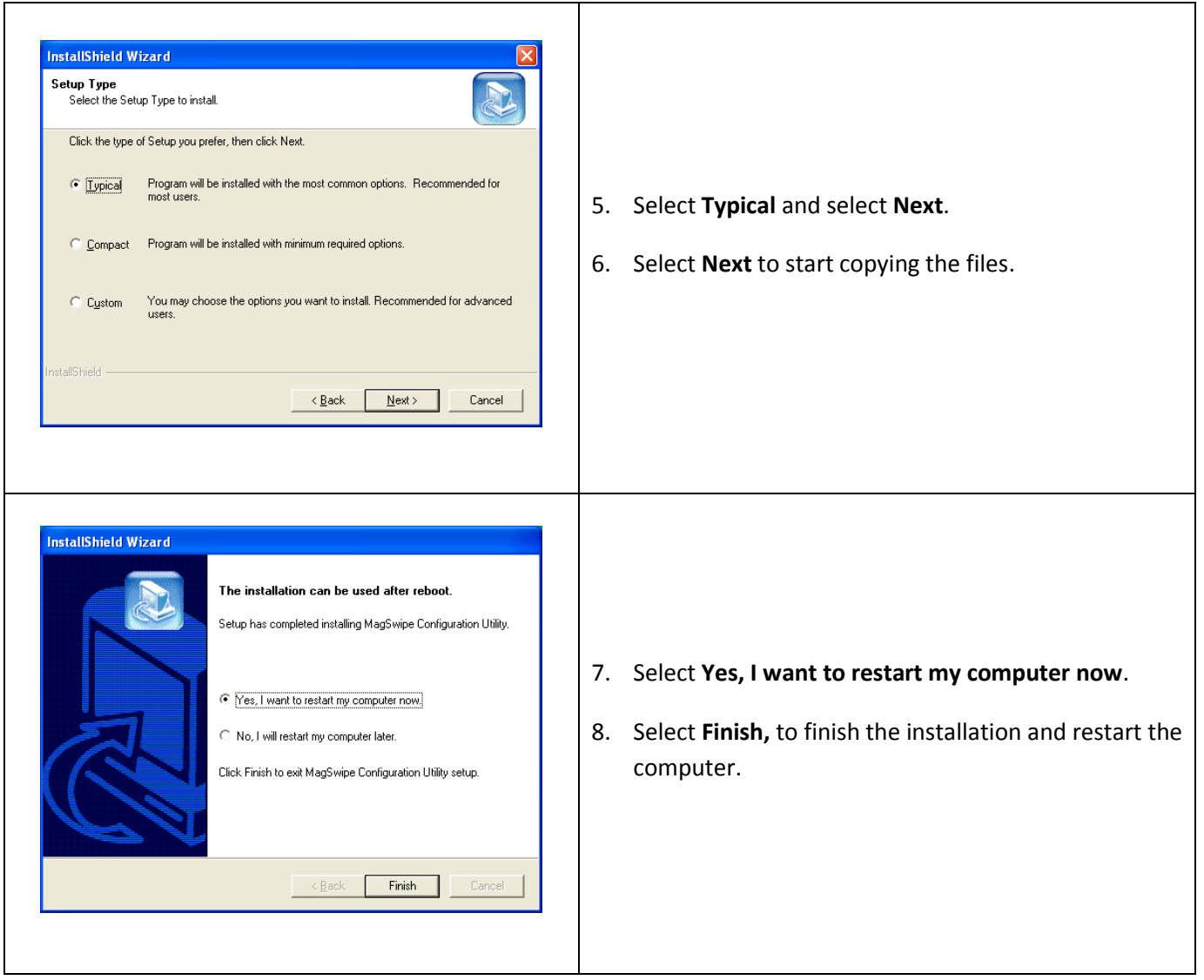

## **POS-X MSR Configuration**

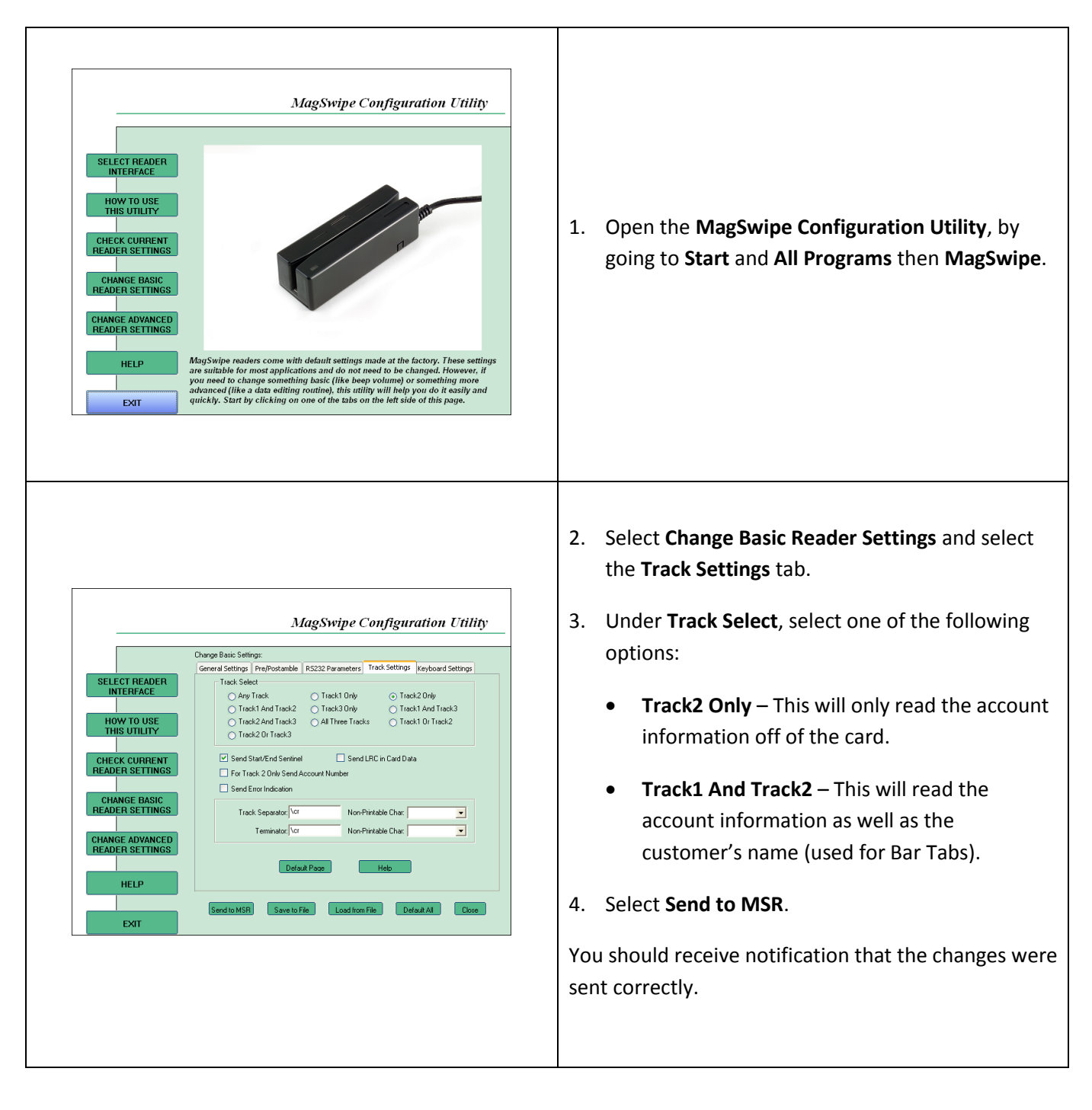